## びしんインターネットバンキング **リモートサポートサービス サービス接続までの操作方法**

(注) Microsoft Edge の画面となります。ご使用のブラウザによって表示される画面が異なります。

①利用規約に同意いただき、「リモート接続開始」をクリックします。

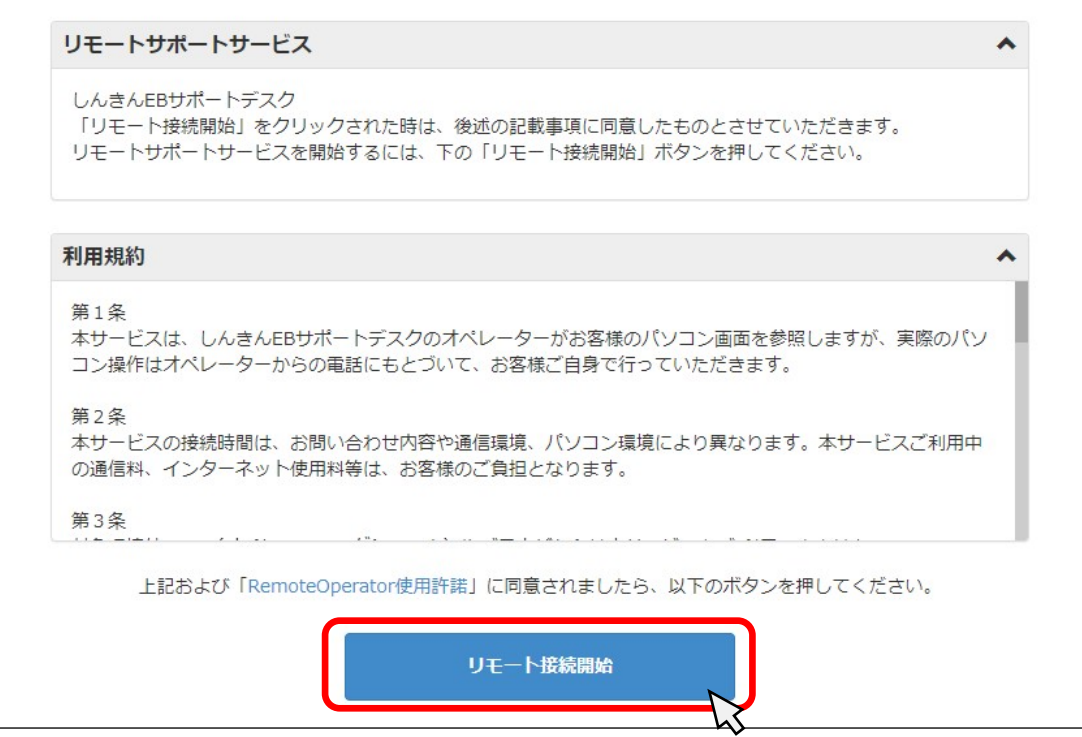

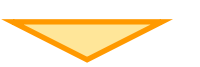

②画面上のポップアップから「開く」をクリックします。

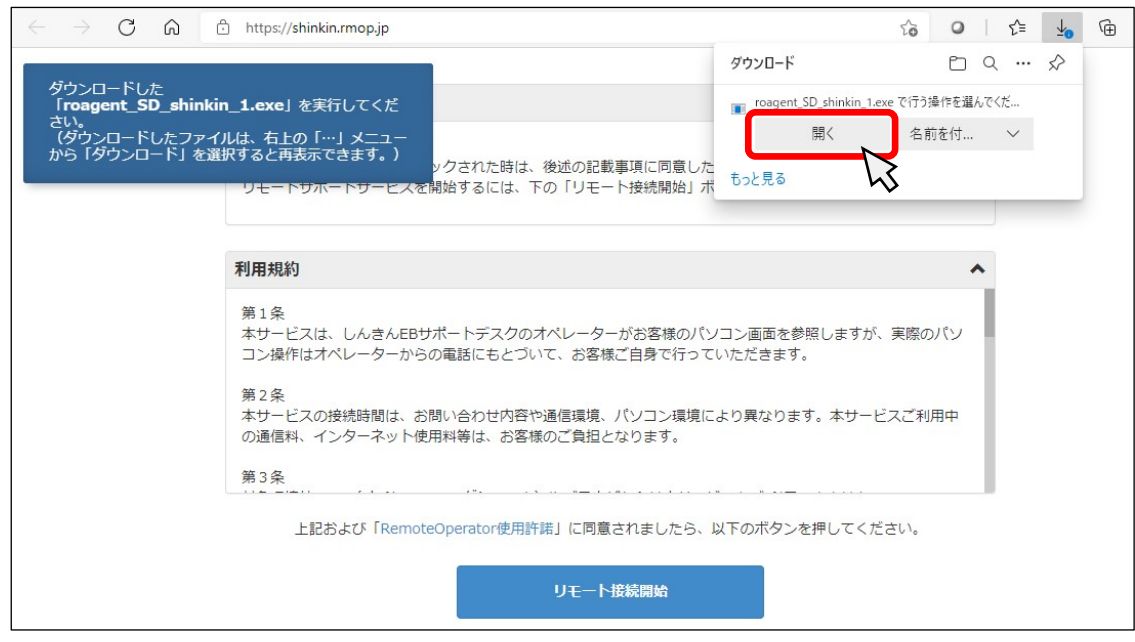

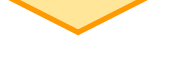

③サポートデスクのオペレータから案内された「接続番号」を入力します。

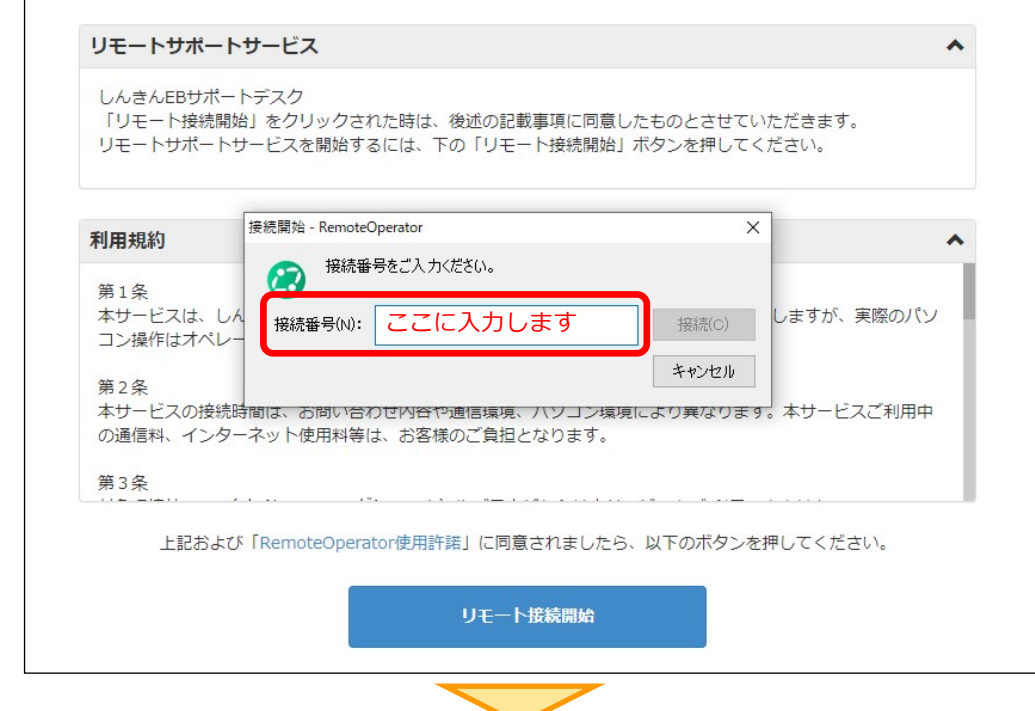

④リモートサポートの開始準備中となります。(ウインドウの右下に次のポップアップが表示されます)

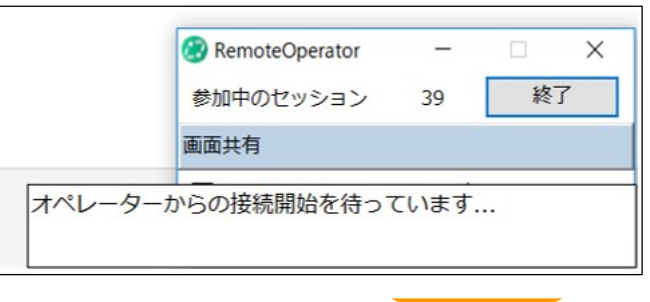

⑤リモートサポートが開始されます。(ウインドウの右下に次のポップアップが表示されます)

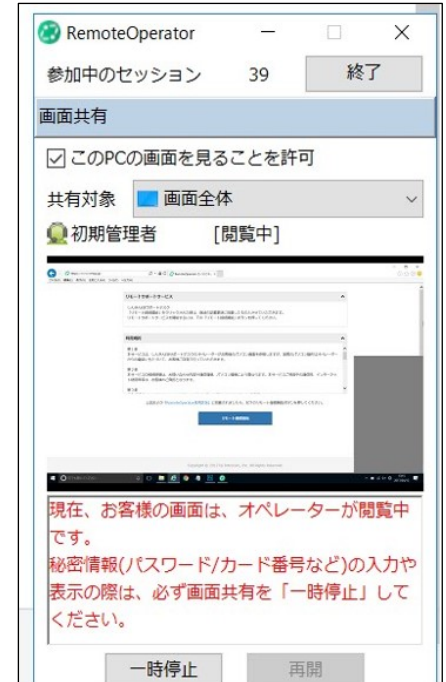